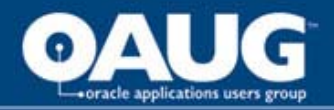

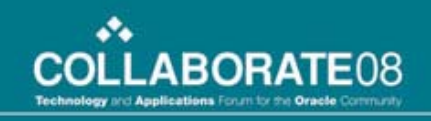

# We're Off To See The Wizard!

# Eliminate Unnecessary Patch Testing With Oracle's Patch Wizard!

Mello-Dee Simmons, JEA Liza Klosterman, JEA

home of the OAUG Knowledge Factory

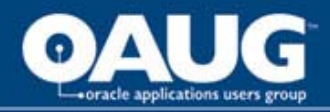

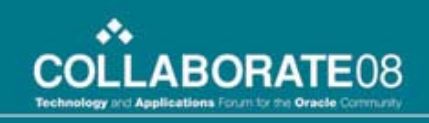

# Introduction

• Who We Are

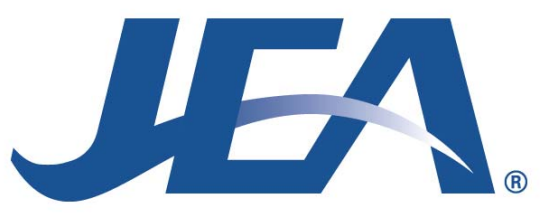

- • Our Testing Dilemma
	- 17 Modules
	- Mandatory Payroll Patch Testing
	- 195 to 250 hours of user testing, seven times per year
- The Search for an Answer

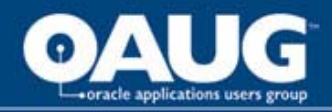

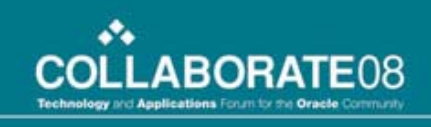

# The Oracle Patch Wizard

- •• Recommend patches for the current code level
- • $\cdot$  Recommend patches that bring the system to a new code level
- • Check if a particular patch has already been applied to the system
- • $\cdot$  Find un-applied pre-requisite patches for recommended patches
- • Perform Impact Analysis for all recommended patches
- • Aggregate Impact Analysis for top-level patches and their un-applied pre-requisite patches.
- •Download and merge patches

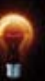

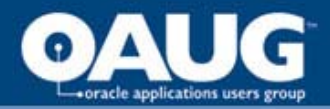

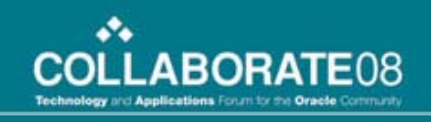

# Setup and execution of the Oracle Patch Wizard Tool

- •• Requires System Administrator privileges and a Metalink account
- •• [System Administrator] Oracle Applications Manager  $\rightarrow$  Patching and Utilities

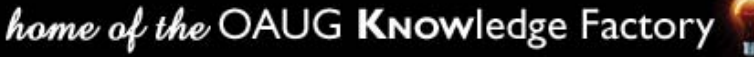

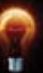

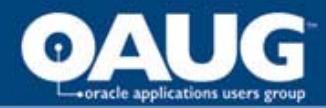

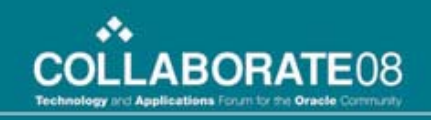

## Select "Patch Wizard" from the "Select Feature" drop-down box

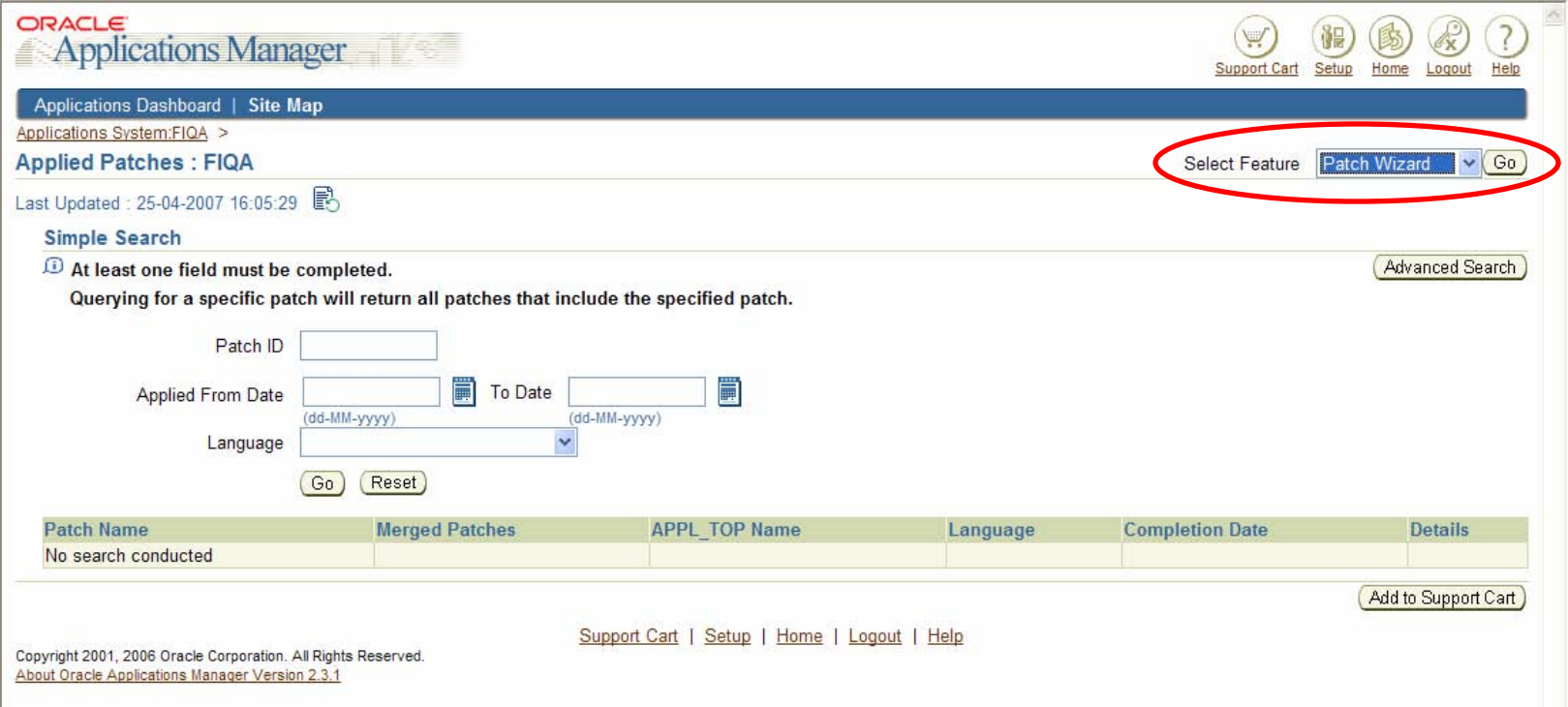

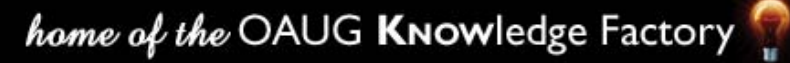

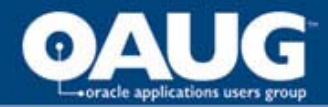

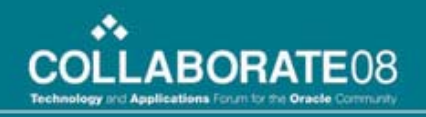

#### Set the Patch Wizard Preferences

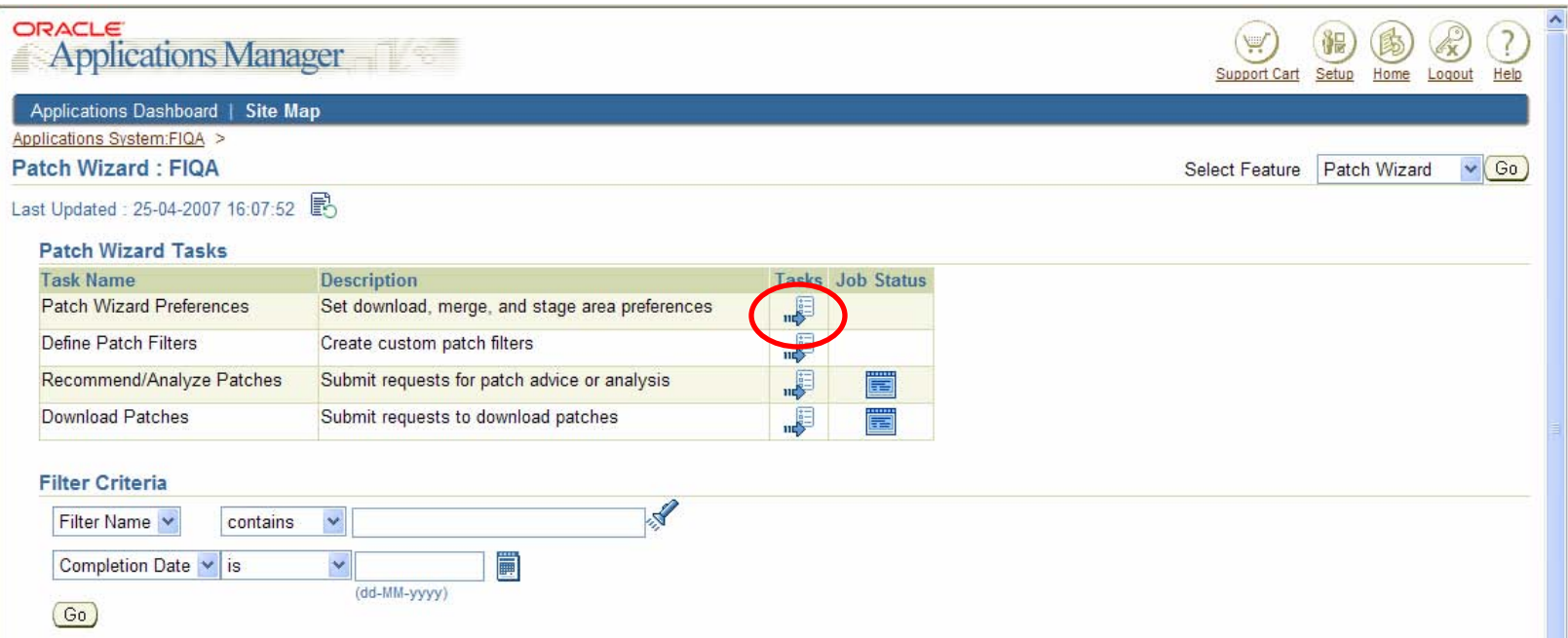

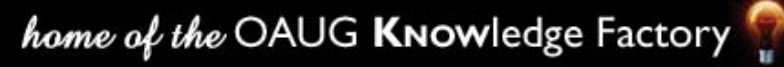

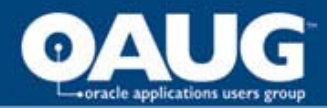

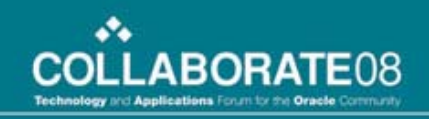

## Designate a staging directory and set your Metalink credentials

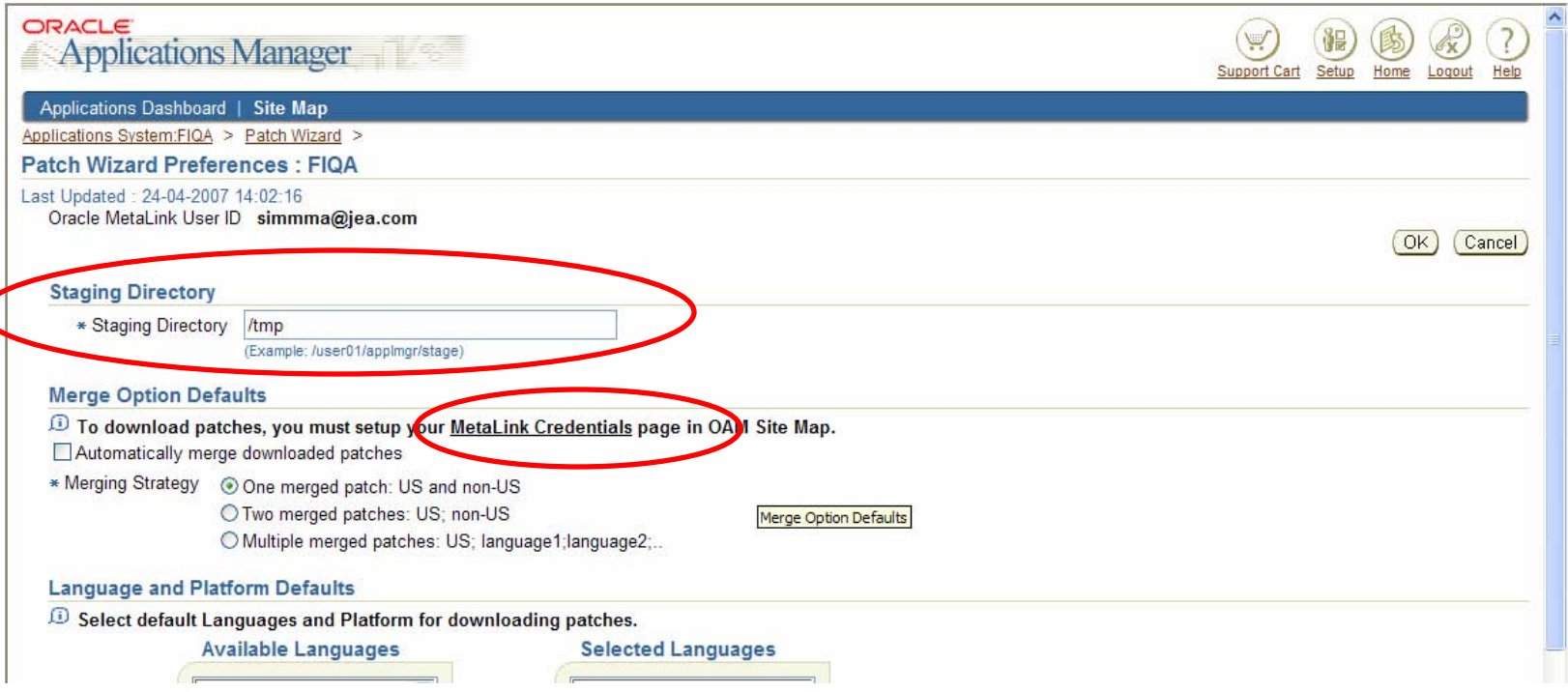

## The staging directory must be a <u>server</u> directory that you have write access to

home of the OAUG KNOWledge Factory

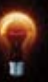

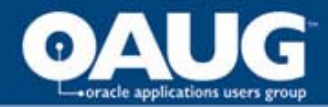

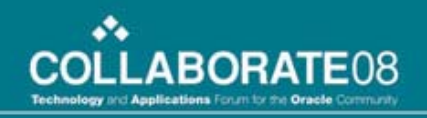

#### Enter your Metalink account information

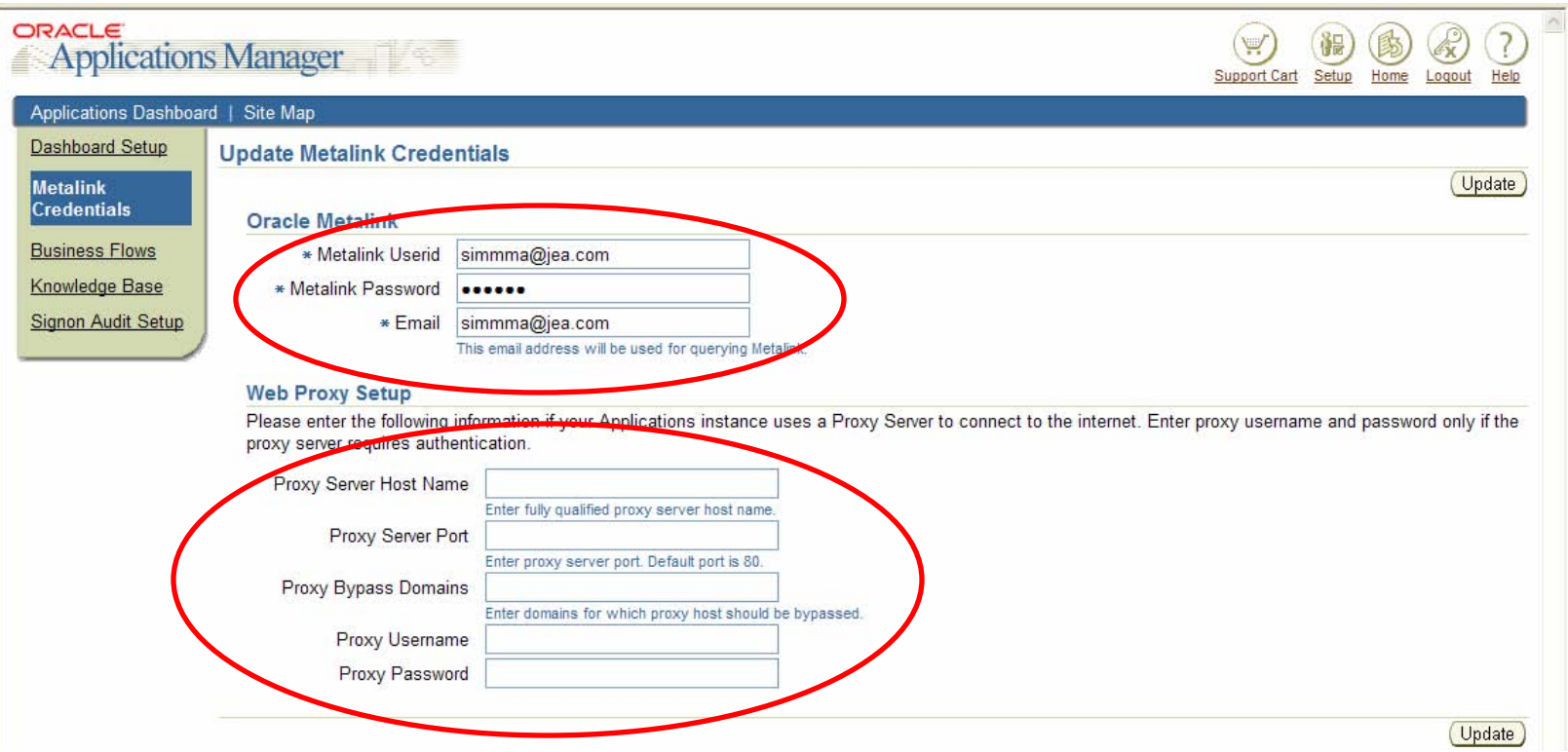

## Remove the default information from the Web Proxy Setup section

home of the OAUG KNOWledge Factory

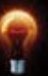

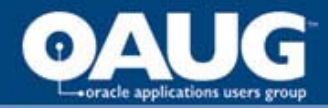

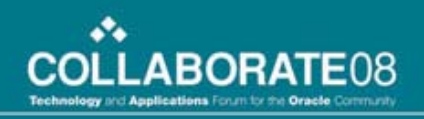

# Analyzing a Patch

#### From the main Patch Wizard screen, click on "Recommend/Analyze Patches" Task

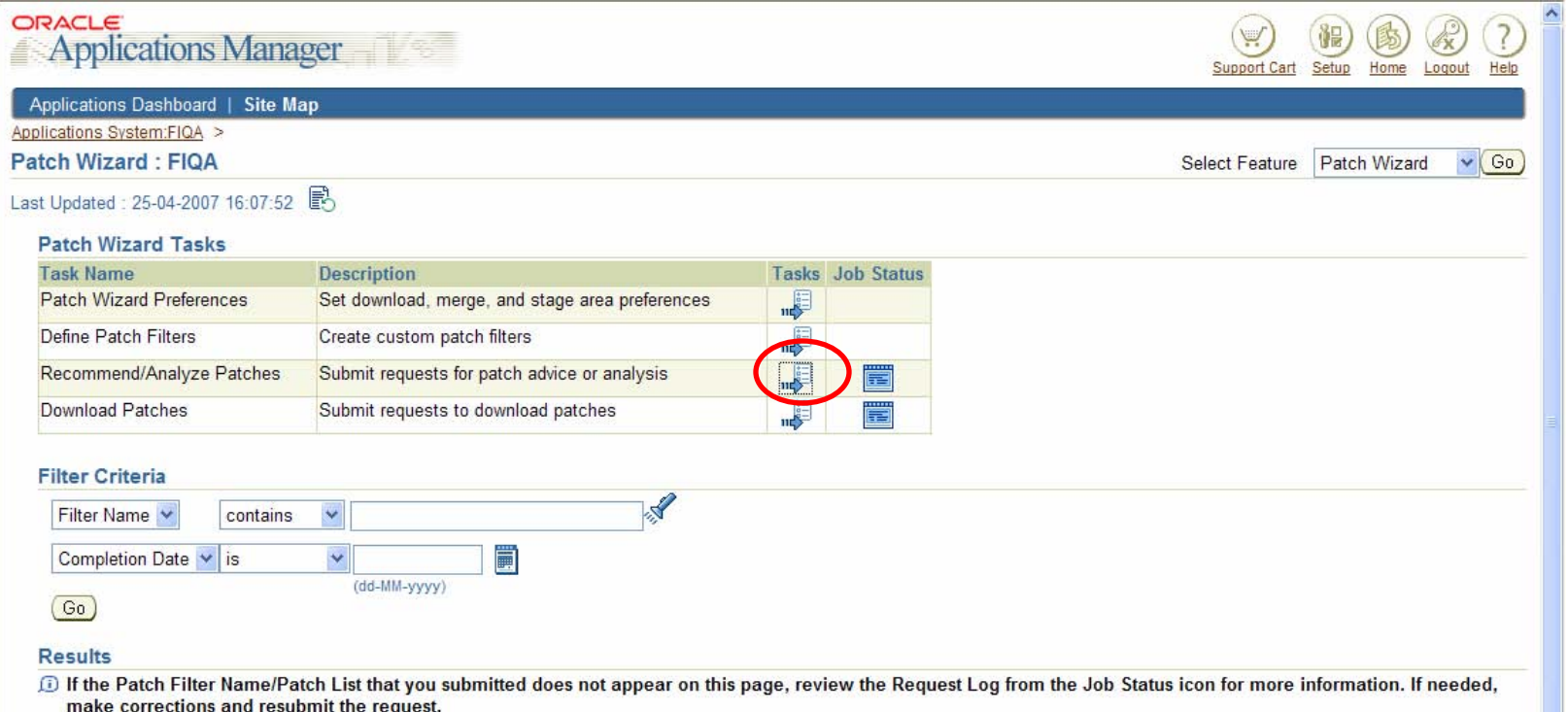

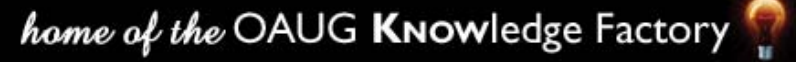

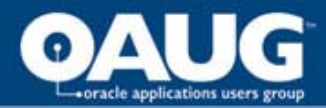

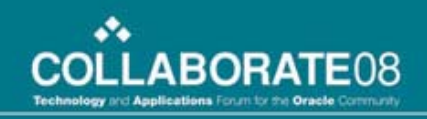

## Enter patch number(s) to be analyzed (separate multiple patches by commas)

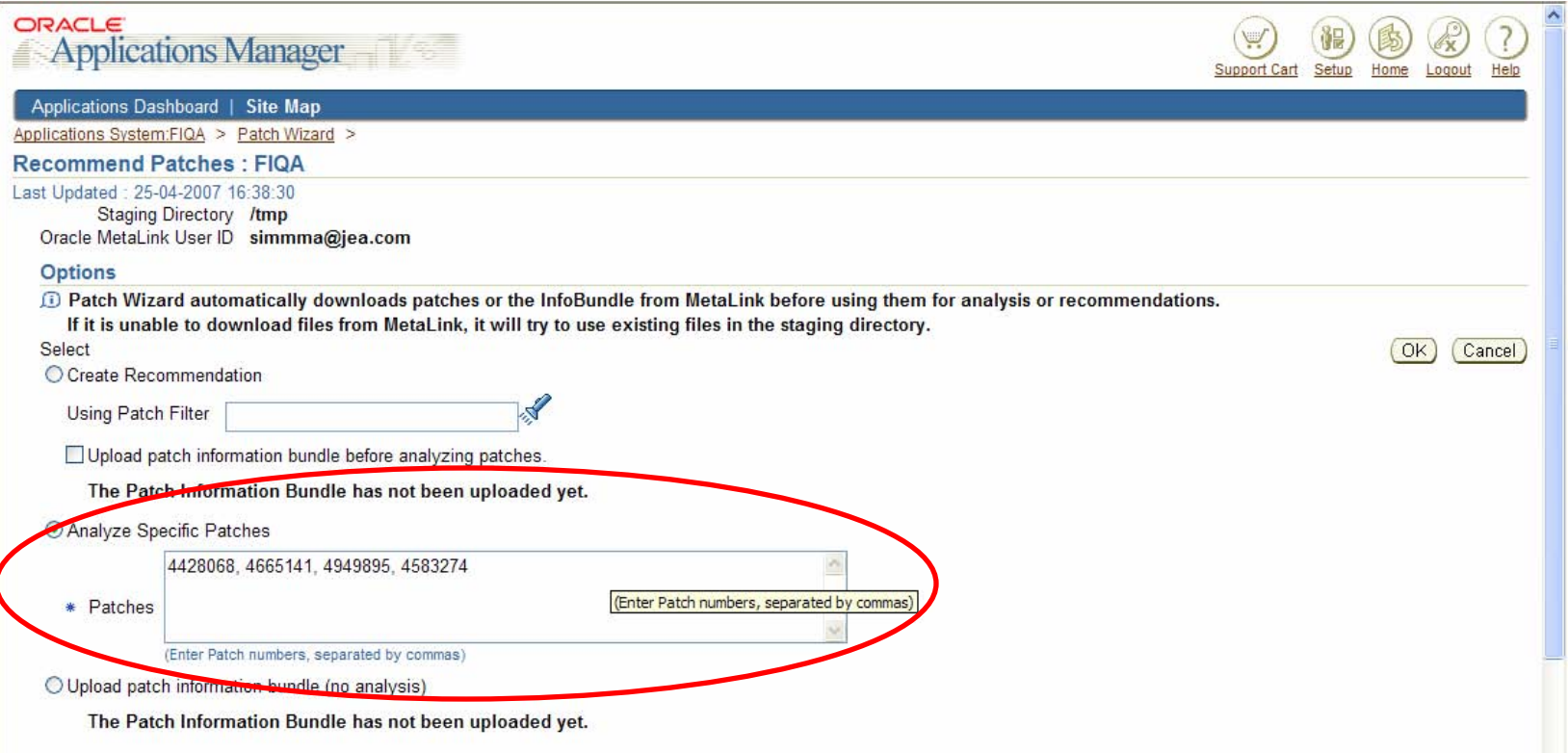

home of the OAUG KNOWledge Factory

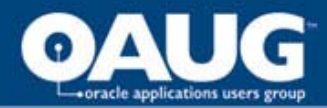

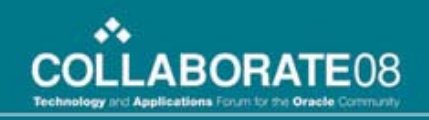

## Check the status of the analysis by clicking on the "Job Status" icon on the main Patch Wizard screen

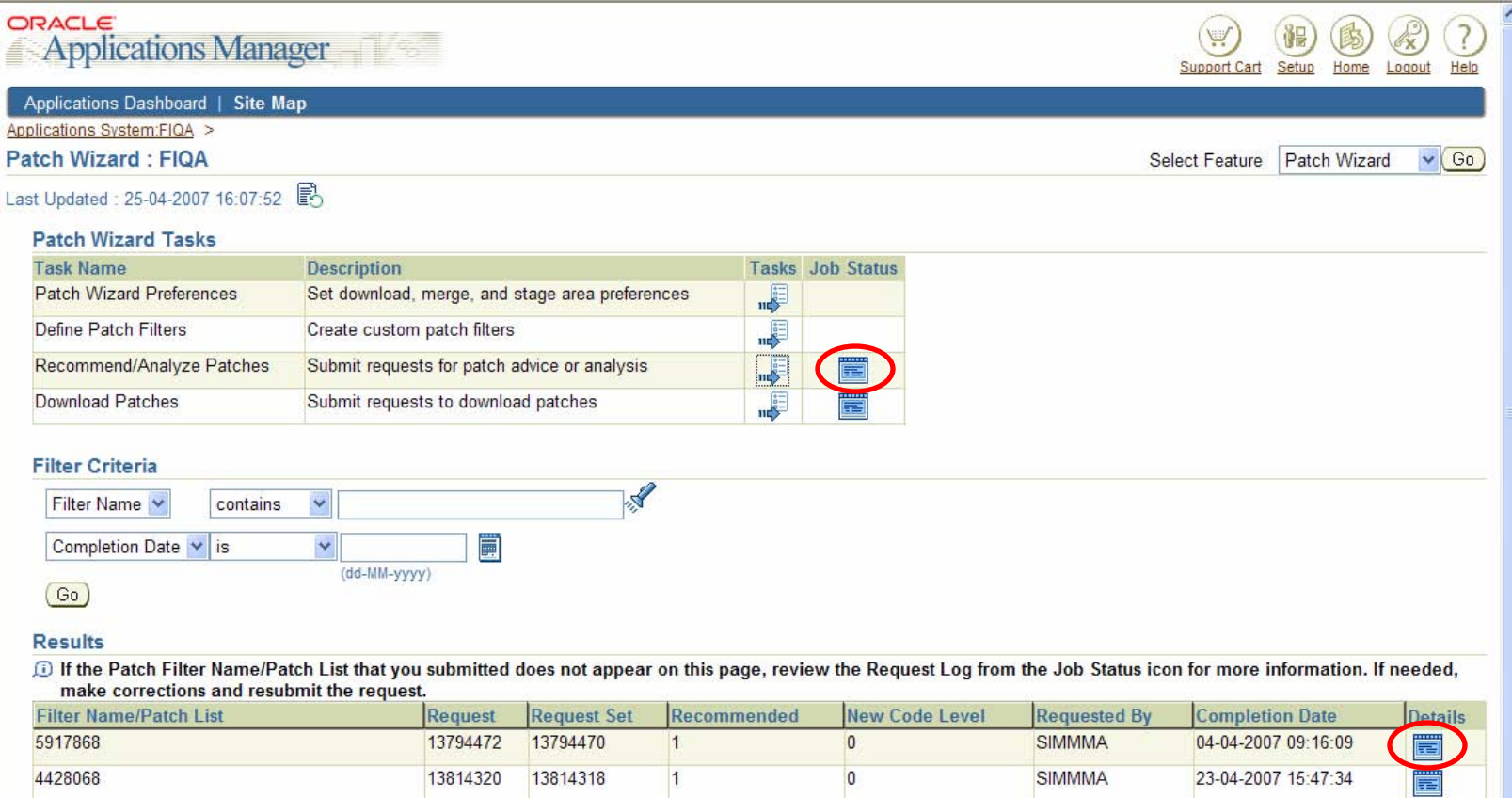

## Click "Details" to view the patch analysis.

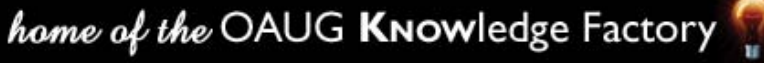

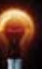

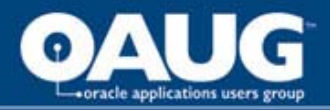

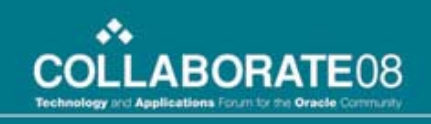

# Interpretation and utilization of the patch analysis output

- • $\cdot$  Direct Impact – Files directly impacted by the patch
- • $\cdot$  Indirect Impact – Files, Menu Navigation Paths and Diagnostics Tests that are affected by the patch

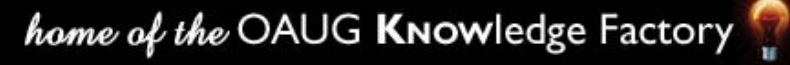

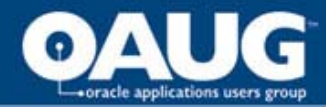

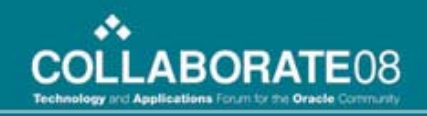

## Patch Analysis Summary Screen

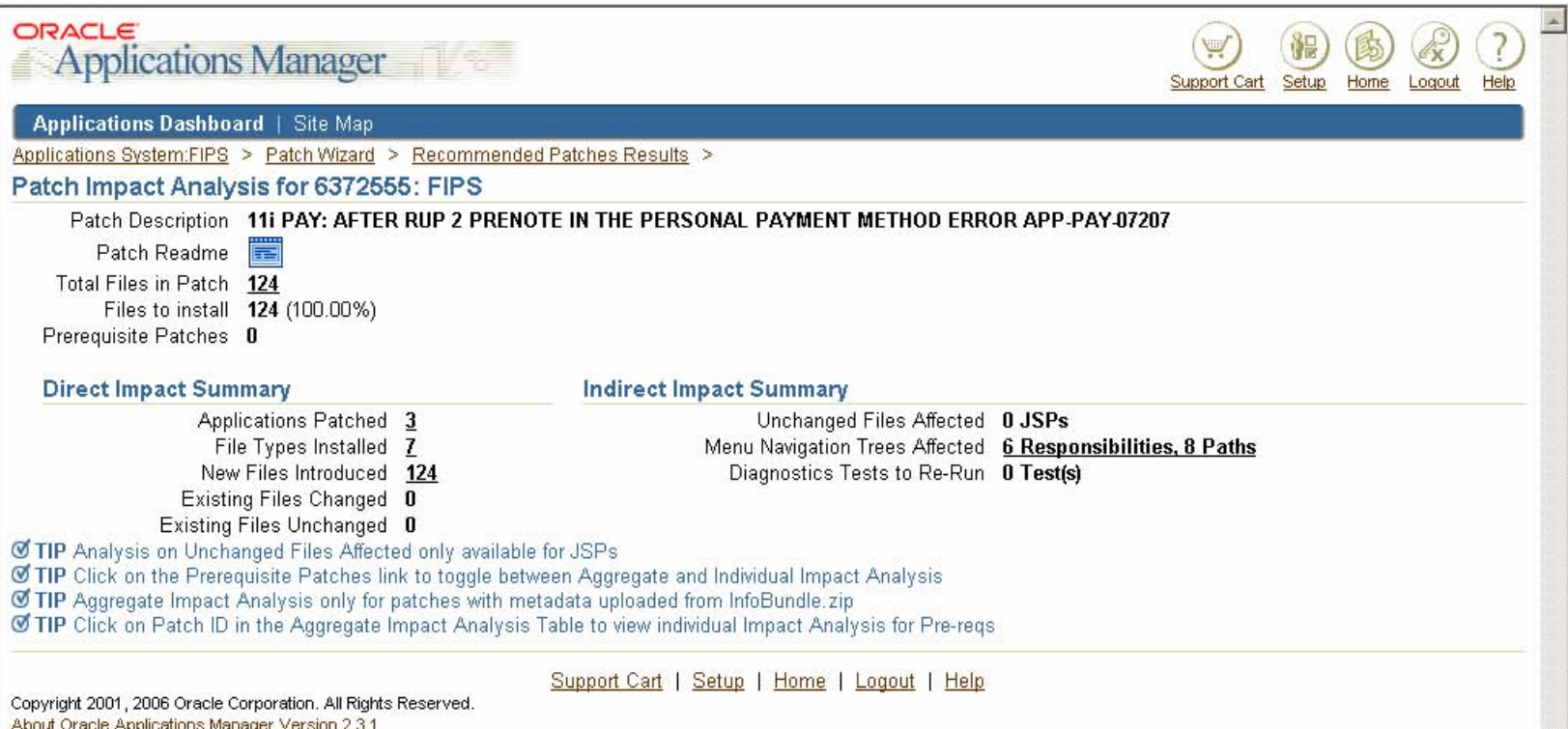

#### Summary statistics about the impact of a patch

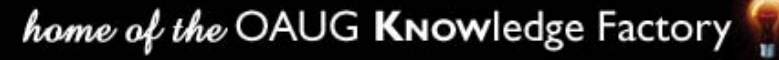

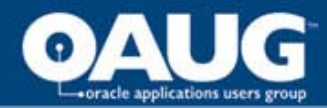

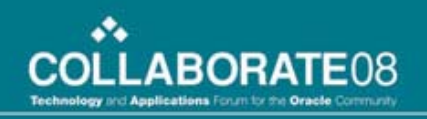

## Applications Patched

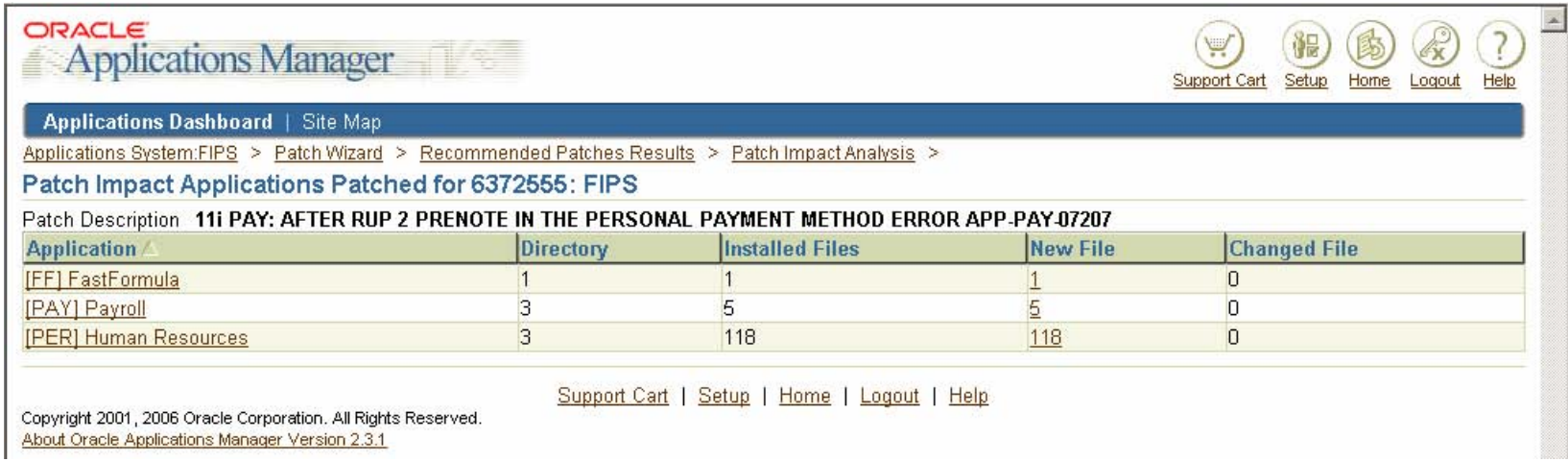

Applications that have files directly impacted by the patch.

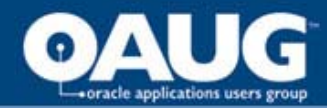

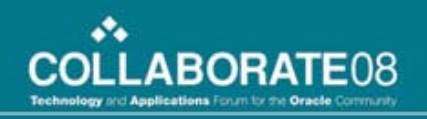

## File Types Installed

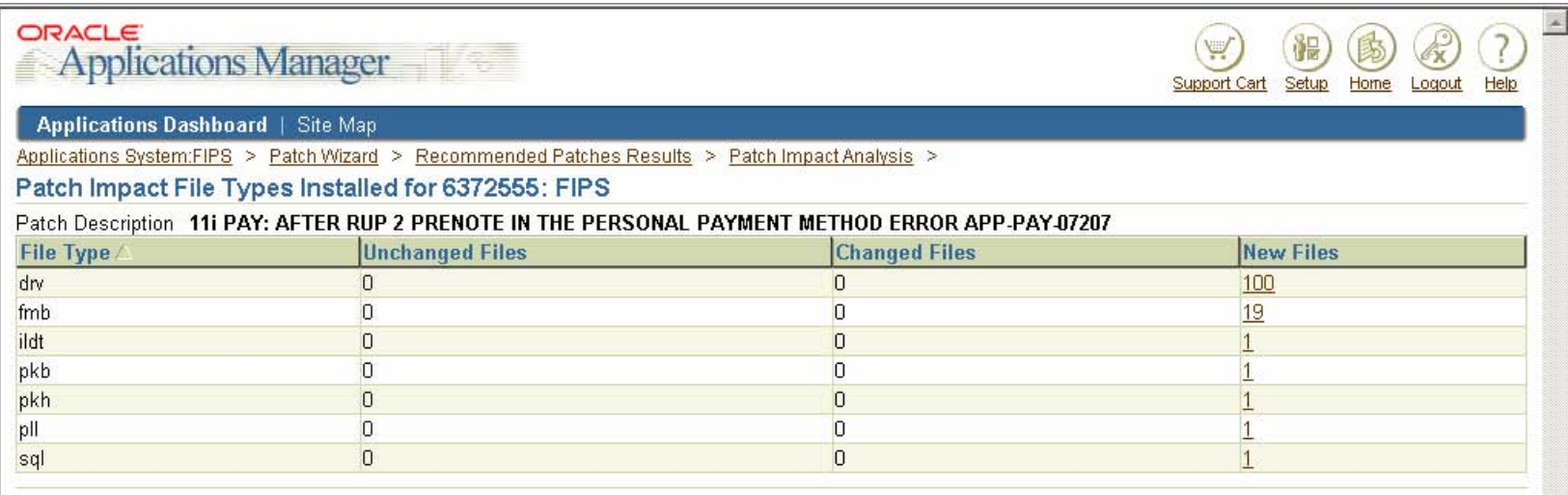

Displays the File Types that are directly impacted by the patch

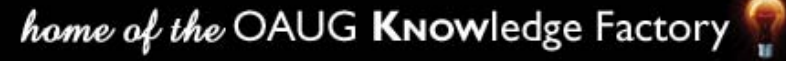

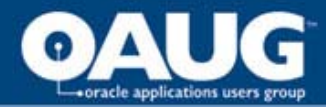

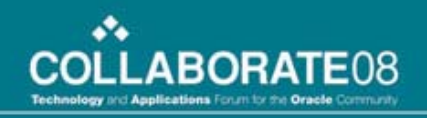

## New Files Introduced

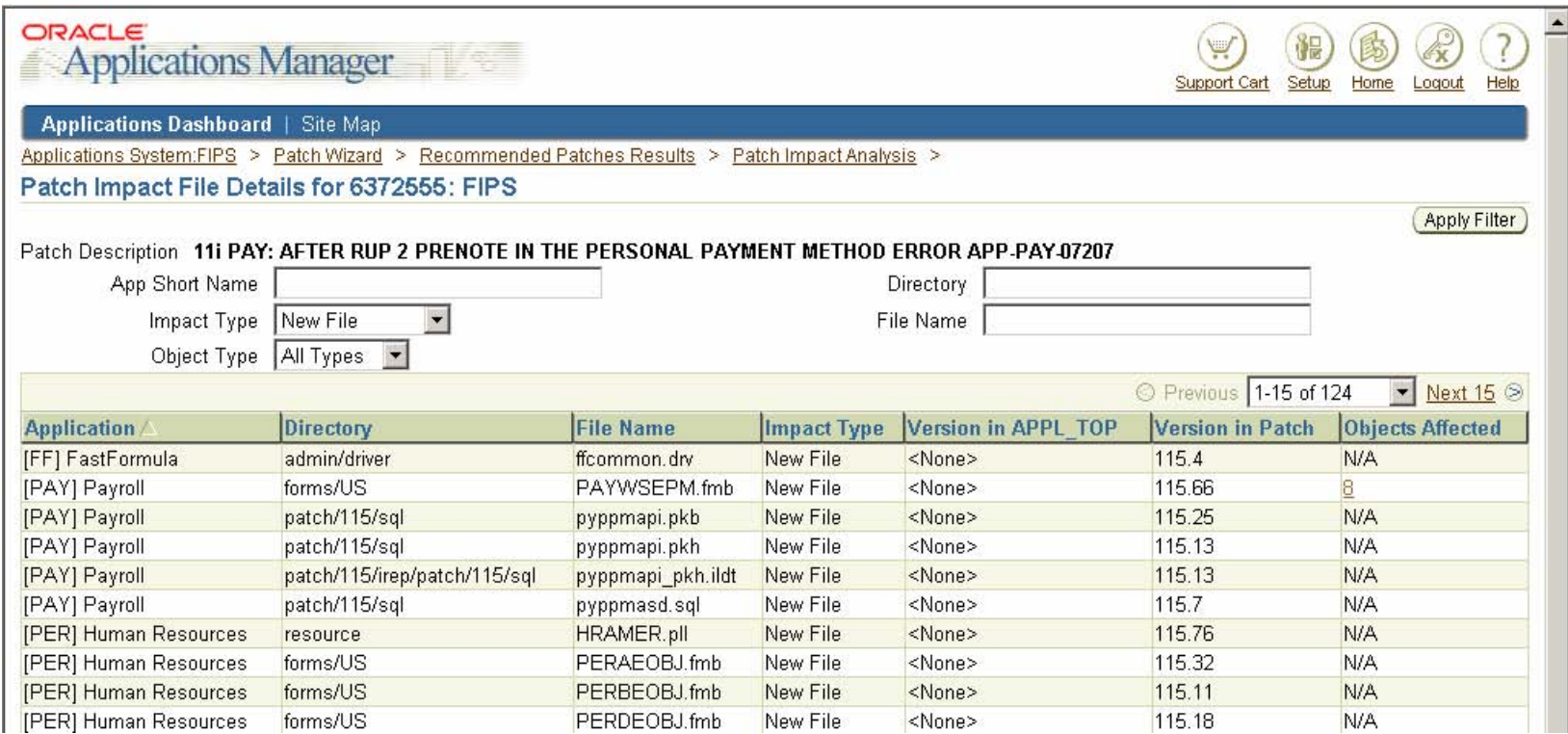

## Displays new files included with this patch.

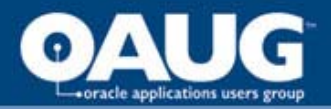

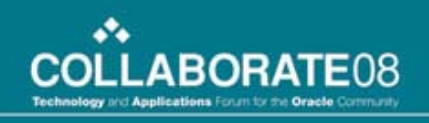

# Existing Files Changed

• $\cdot$  Files included in the patch that are a newer version than current existing files in the database.

# Existing Files Unchanged

• $\cdot$  Files included in the patch that will not be applied to the database because their patched version would be older than what currently exists.

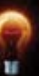

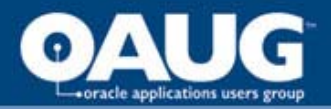

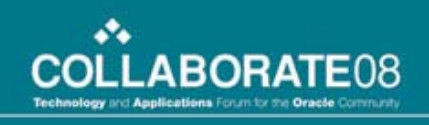

# Unchanged Files Affected

• $\cdot$  Files in the system that are not directly changed but have dependencies on files that would change.

## Diagnostic Tests to Re-Run

•• Summary and Detail screens display the diagnostics tests that could be re-run after the patch has been applied to verify bug fixes or to make sure there is no regression introduced.

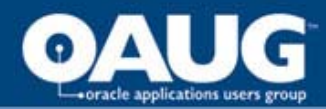

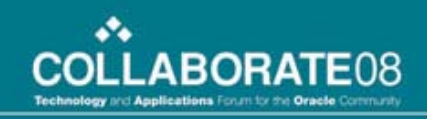

## Menu Navigation Trees Affected

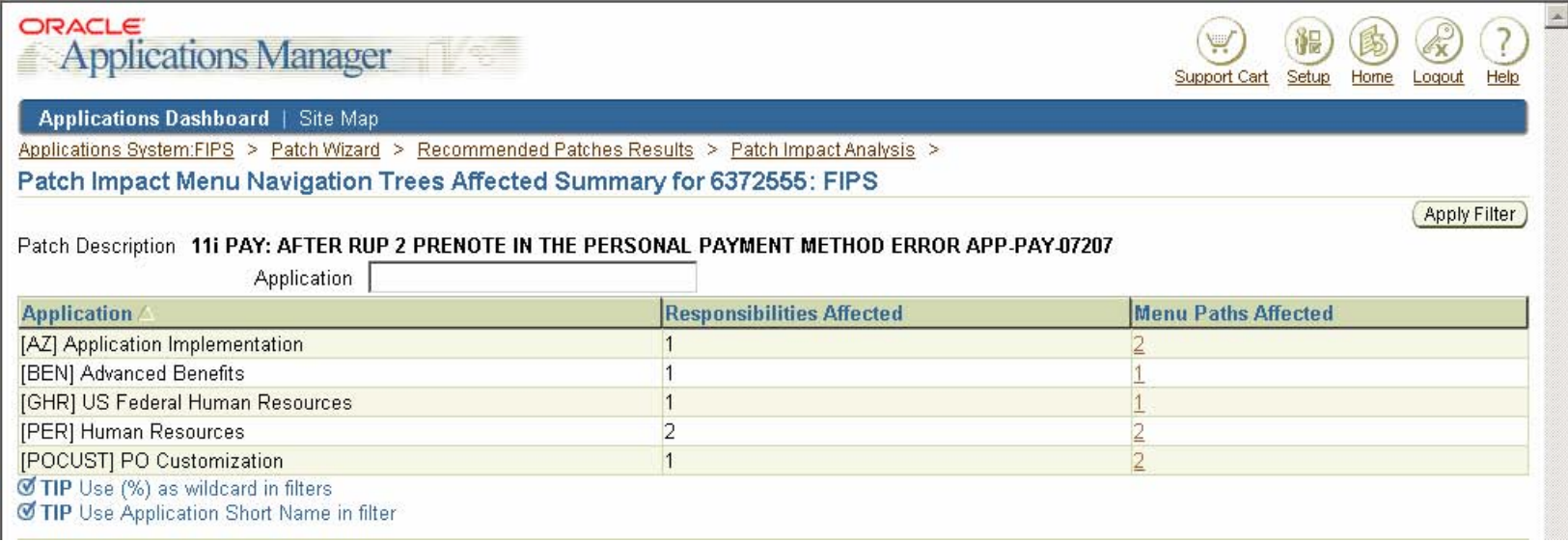

Applications, responsibilities and the number of active users whose menu navigation trees would be affected.

Detail screen shows the exact menu navigation paths to the patched JSPs and Forms.

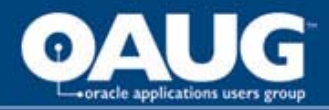

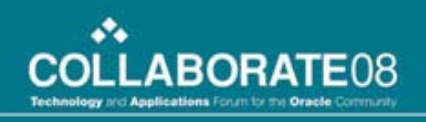

## Tips and Tricks

- • The Patch Wizard does not have the ability to analyze non-Applications patches, such as CPU security patches and other database patches.
- • To our knowledge, the Patch Wizard also cannot analyze a patch that is password protected.

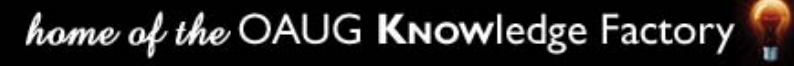

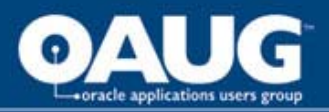

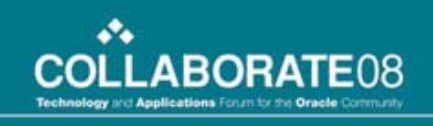

- Difference in changed file count between patch log and Patch Wizard analysis
	- AD tables are modified as being used by adpatch itself, so this will have no impact.
	- There are objects recompiled and used for advanced queuing, not modified by the patch.
	- The number of packages modified is a bit higher in the patch log than the number of changed pls objects shown in the patch analysis, but this is because of dependencies. A dependent package will show in the log as changed, due to recompilation because of the dependency; but the contents will not change, and therefore will not be listed in the patch analysis.

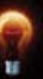

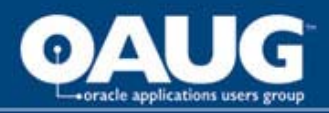

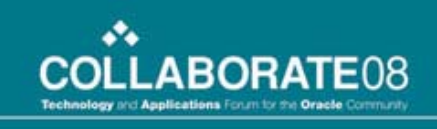

• $\cdot$  A patch submitted for analysis, the analysis appears to complete without errors, but the patch analysis comes back empty.

Log file will probably show the error: "No Global View APPL\_TOP found"

• The fix:

Have your dba run adadmin

Option 2 : Maintain Applications Files Menu

- Option 5 : Maintain snapshot information
- Option 2 : Update current view snapshot

Once the program successfully completes, run the Patch Wizard again and re-analyze patches.

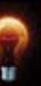

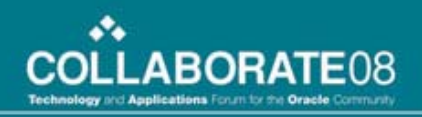

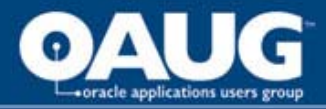

# Conclusion

## • Oracle's Patch Wizard

- one of the best-kept secrets of the Oracle Applications; there are even Oracle Engineers that are not aware of its existence.
- one of the best tools available to Oracle System Administrators and support personnel for planning and executing patch application.
- We have achieved an 80% reduction in user hours required for Payroll patch testing alone!

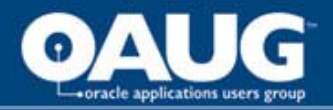

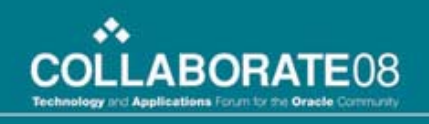

If your users are tired of testing modules seemingly unrelated to patches being applied; take advantage of Oracle's Patch Wizard.

Not only will you be able to eliminate unnecessary testing; but you can also show the users that do have to test, just exactly what and why they need to test.

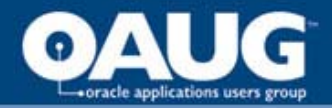

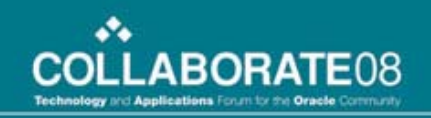

# Questions ?

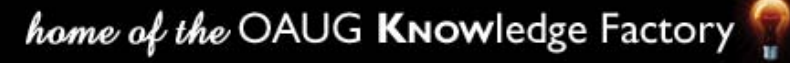